# 検索実例から見たMEDLINEの機能 Functions of MEDLINE Examined through a Search Example 安 西 夫 郁 lkuo Angai

## $R$ ésumé

 On the occasion of his visit to UCLA Biomedical Library and MEDLARS Center, a special demonstration of MEDLINE was arranged for this writer. ln this paper he analyses the demon stration's output examining in detail the functions of MEDLINE. Further the writer outlines the systems of SERLINE and CATLINE. And in the last chapter, he evaluates MEDLINE System from various viewpoints.

> 1. はじめに II. 会話実例に見られる機能 III. その他の機能 IV. SERLINE と CATLINE v. 評 価

## I. はじめに

米国の NLM (National Library of Medicine)が開 発し, 1964 年に稼動を開始した MEDLARS (MEDical Literature Analysis and Retrieval System)は世界的 な医学文献情報検索システムとして名高い。慶応義塾大 学の医学情報センターは,その協力機関として,わが国 の医学文献の収集と索引作業を代行してきた。 (同セン ターの情報サービス部門が国際医学情報センターとして 独立してからは,その業務は後者が担当している。) ま

た,かつて科学技術庁のプロジェクトとして,慶応は日 本科学技術情報センターと共同で,IBM 7040による MEDLARS の検索実験を行なったことがあり、筆者も 実験委員として参加したが,このように,慶応義塾は MEDLARSと深いつながりを持っている。

MEDLARS サービスは、米国内では現在 11 ケ所の MEDLARS センターを通じて提供されている。ユーザ ーの探索要求は,各地の医学図書館等の窓口から最寄り のセンターへ送られ、そこで search analyst の手によ って探索式に組み直されてからNLM'へ送付される。一

安西郁夫:慶応義塾大学三田情報センター パブリック・サービス部長,文学部図書館・情報学科講師 Ikuo Anzai, Head, Public Service Department, Mita Library and lnformation Center, Keio University. Lecturer, School of Library and lnformation Science.

括処理された検索結果は NLM からセンターへ郵送さ れ、search analyst によってその適合性が検討される。 "適合"と判定されたものはユーザーに送られるが,"不 適合"と見なされるものについては,探索式を組み直し, 再び NLM へ郵送される。このようなプロセスを経る ために,ユーザーが検索結果を入手するのは,約2週間 (60%)ないし3週間(40%)後である。1)スピードを必 要とする臨床医や研究者にとって,このような事態が不 満の種となったことは容易に理解できる。

 回答のスピードに関わる不満を解消するには,オンラ インのリアル・タイム処蓮を実現する以外に道はない。 NLM は 1968年8月に Lister Hill National Center for Biomedical Communicationsを設立し,オンライン検 索システムの開発に着手した。1970年6月にはAIM- TWXと呼ばれる実験プロジェクトが始まり、その成功 を基に,1972年1月からはオンライン検索サービスが稼 動を開始した。このサービスは MEDLINE (MEDlars on-LINE)と呼ばれ,現在では全米に100を越えるター ミナルが設置されて,検索サービスの提供に当ってい る。

サービスの窓口であるター ミナルは TWX または TYMSHARE の通信回線によって NLM 内の MEDLI-NE専用計算機(IBM 370/155)に接続され,ユーザーは この計算機と会話を交しながら,即座に検索結果を入手 することができる。

 筆者がカリフォルニア大学(UCLA)の生物医学図書 館を1972年の10月に訪問した際,同館内の MEDLARS センターでは MEDLINE のデモンストレーションを筆 者のために行なってくれた。慶応義塾大学で図書館業務 機械化システムの開発に当っている筆者の訪米の目的の 一・ ツは,米国の大学図書館における機械化の現状を探る ことにあったが,医学分野に暗いため,折角のデモンス トレーションのアウトプットも帰国標しばらくの間放置 していた。その後 MEDLINE のレファレンス・マニュ アル<sup>2)</sup> を入手したのを機に、アウトプットの詳細な解読 と機能の解明を試み,本稿でレポートすることにした。

なお、MEDLINE についてはすでに野添3)が紹介し ているので,併読して頂ければ幸いである。

#### II. 会話実例に見られる機能

 電動タイプライターと電話を組み合わせたような端末 機で654-2540をダイアルし,各利用機関に割り当てら れているパスワードをタイプィンすることによって,端 末機はワシントンの MEDLINE システムに接続され, メッセージが送られてくる。

PLEASE LOG IN: NLM

PASSWORD: ;

- THIS TERMINAL IS CONNECTED TO THE MED- LINE RETRIEVAL FILE SET.
- HELLO FROM ELHILL II. DO YOU WISH THE NEW USER OR EXPERIENCED USER FORMAT? TYPE N OR E AND STRIKE THE CARRIAGE RETURN KEY.

この接続手続と挨拶文は 1973 年に改訂され、前記の 実例とは若干異なっているが、Nタイプ(初心者用)と Eタイプ(経験者用)のいずれかを選ばせる部分は同じ である。 USER:

#### E

筆者にはセンターの専門員が付添っていたので. Eの 文字をタイプしてEタイプを選んだ。Eタイプではメッ セージ巾のシステム用語が略語化されている。なお, USER: というキューがタイプアウトされ、かつ改行さ れてからでなければ,ユーザーはタイプィンすることを 許されない。 PROG:

## SS 1/C?

 システムがメッセージを出す時は,まず,PROG:と いうキューが現われる。SS 1/C? は SEARCH STATE-MENT NO. 1 OR COMMAND? の略で, 探索文第1 号かコマンドをタイプインせよという入力要求である。 探索文とは探索のキーとなる項目,またはそれらの項目 を AND, OR, AND NOT の論理演算子で結合したも のを指す。有効な探索文はシステムが自動的に順次番号 化する。その番号だけによって既成の探索文を指示し, 新たな探索文め構成要素とすることができる。

USER: HUNANITIES AND JAPAN PROG: NP (HUNANITIES) SS 1/C?

筆者は医学用語を全く知らないので、適当な探索要求 を思いつかず、苦しまぎれに「人文科学 AND 日本」と いう意地の悪い質問を出すハメになった。ところが, HUMANITIES の M を N とミスタイプしたために, NP (HUNANITIES) という回答が返ってきた。 NP は NO POSTINGS の略で、カッコ内のものがデータベー スの索引語中に存在しないことを示している。従って探 索文第1号は成立せず、改めてその入力を要求されてい る。

USER: HUMANITIES AND JAPAN PROG: \*NONE- SS 1/C?

探索文を改めてタイプインしたところ、\*NONE- (該 当文献なし)の回答があった。

USER: JAPAN PROG: PSTG (792) SS 2/C?

 そこで,探索条件をゆるめて,単にJAPANとし, 日本に関するものがどの程度収録されているかを知ろう とした。回答の PSTG は NUMBER OF POSTINGS (該当文献数)の略である。MEDLINEでは探索のた びに該当文献数をまず回答する。該当文献数が非常に多 ければ,ユーザーは探索条件を厳しくし,逆に少なけれ ば条件をゆるめなげればならない。この場合は792件で 多過ぎるので,条件を付加してみた。

USER:

1 AND EXPLODE KI.100 PROG: PSTG (14) SS 3/C?

前掲探索文の先頭の1は探索文第1号すなわち "JA-PAN" を代表している。 K1.100 は MeSH (Medical subject headings) のツリー・ナンバーで, Religion を 指示している。EXPLODEという命令は,ツリー・ナ ンバーで示された MeSH の件名とそれに従属する下位 件名のすべてをORで連結するのと同じ機能を有してい る。今かりにReligionの下位にX, Y, Zという3個の タームが存在するとすれば,1AND EXPLODE K1,100 は, JAPAN AND (RELIGION OR X OR Y OR Z) と 書くのと同一の効果を持つ。ツリー・ナンバーが不明の 時は、"MESHNO RELIGION" というコマンドを用 いて照会すれば,ツリー・ナンバーが表示される。探索 の結果, PSTG は 14 に減少した。 USER:

"PRT TI 14"

PSTG が適当な数になったので、今度は印刷コマンド を入力する。コマンドは必ず引用符号で囲まなければな らない。PRT は PRINT の, TI は TITLE の略であ り, 該当文献 14 点のタイトルを印刷せよと要求してい る。

PROG:

TI- MORITA THERAPY.

- TI- ON THE PRINCIPLES OF THE HEART AND THE PSYCHIATRIC INSIGHTS OF ZEN.
- TI- GOING BEYOND JOHN LOCKE? INFLUEN-CING AMERICAN POPULATION GROWTH.
- TI- LAW AND FAMILY PLANNING.
- TI- SEXUAL FACTORS IN THE EPIDEMIOLOGY OF CANCER OF THE PROSTATE.

CONTINUE PRINTING? (YES/NO)

 該当文献のタイトルが印刷されると,ユーザーはある 程度まで文献の適合性を判断することができる。不適合 と判断した場合は印刷を打ち切ることができるように, 文献は5点ずつ印刷され, CONTINUE PRINTING ? (YES/NO)と確認を求められる。

USER:

- PPOG:
- TI- EPIDEMIOLOGY OF CANCER OF THE PRO-STATE.
- TI- THE EFFECT OF PARENTAL CONSANGUI- NITY AND INBREEDING IN HIRADO, JAPAN, IV. FERTILITY AND REPRODUCTIVE COM- PENSATION.
- TI- VOLUNTARY STERILIZATION: A WORLD VIEW.
- TI- (YAKUSHI-NYORAI-THE BUDDHA OF ME- DICINE. REFLEXIONS ON AN OLD JAPANESE CYPRESS-WOOD SCULPTURE)
- TI- MORITA PSYCHOTHERAPY: THE VIEWS FROM THE WEST.

CONTINUE PRINTING? (YES/NO)

YES と回答したので、次の5文献のタイトルが印刷 され,印刷継続の要不要が再び問われる。

USER: NO PPOG:

SS 3/C?

USER:

一PRT 1 FULL"

今度は NO と答えて印刷を打ち切らせる。探索文第

YES

3号またはコマンドの入力が要求され. "PRINT 1 FULL"というコマンドで該当文献1点の書誌的データ をフルに印刷させる。

#### PROG:

AU- DAVIS I AU- GRUMET R AU- VEITH I TI- MORITA THERAPY. SO一 N ENGL J MED 286 727-8 30 MAR 72 LA: ENGLISH ED一 720502 MH一 BEHAVIOR THERAPY MH- BUDDHISM MH- HOSPITALIZATION MH- JAPAN MH一 \*PSYCHOTHERAPY JC一 NOW SS 3/C? 文献レコードは次のカテゴリーによって構成されてい る。 AU....,. Author TI...... Title SO...... Source Journal LA...... Language ED……Entry Date(システムに入力した日付) MH......Main Heading or MH/subheading JC...... Journal Code Main heading で語の先頭に \* が付いているのは, その文献が Index medicus ではこの語で索引されてい ることを示している。重要な件名を示す一種のweight 記号であり、文献の適合度の判断に役立つ。 USER: BIBLIOTHERAPY PROG: PSTG (2) SS 4/C? 次に bibliotherapy (読書療法)に関する文献の探索 を要求し、該当文献は2点という回答を得た。 USER:

 $\lq\lq$  PRT  $\lq\lq$ 

PROG:

AU-STUNKARD A

TI- NEW THERAPIES FOR THE EATING DISOR- DERS. BEHAVIOR MODIFICATION OF OBESI- TY AND ANOREXIA NERVOSA.

SO一 ARCH GEN PSYCHIATRY 26 391-8 MAY 72

AU一 MCDOWELL DJ TI- BIBLIOTHERAPY IN A PATIENTS' LIBRARY. SO一 BULL MED LIBR ASSOC 59 450-7 JUL 71 SS 4/C? ここで2点の文献を印刷させたのであるが、ただ単に "PRT" と要求すると, author と title と source journal だけが印刷される。 USER: "PRT MH" PROG: MH一 ADLESCENCE MH一 ADULT MH- \*ANOREXIA NERVOSA/THERAPY MH一 \*BEHAVIOR THERAPY MH一 BODY WEIGHT MH- CONDITIONING, OPERANT MH一 DIET, REDUCING MH- EATING MH- FEMALE MH- HOSPITALIZATION MH-HUMAN MH一 MALE MH- MANUALS MH- MOTIVATION MH-NUTRITION MH一 OBESITY/ETIOLOGY MH一 \*OBESITY/THERAPY MH- PSYCHOTHERAPY, GROUP MH- REINFORCEMENT (PSYCHOLOGY) MH-REVIEW MH- SCHIZOPHRENIA/COMPLICATIONS MH- \*BIBLIOTHERAPY MH- HOSPITALS, PSYCHIATRIC MH- HUMAN MH一 \*LIBRARIES MH- LITERATURE MH- MASSACHUSETTS SS 4/C? "PRT MH"というコマンドで2文献のmain head-

ings を印刷させ, その適合性を調べてみたが、最初の 文献の MH には bibliotherapy がなく、なぜこの文献 が検索されたのか理解に苦しむ。2番目の文献はbiblio therapy に \* が付いているので、適合文献と判定され る。

USER: BOOKS AND DIET THERAPY PROG: PSTG (1)

SS 5/C? USER: DIET THERAPY AND EXPLODE LI.36 PROG: PSTG (2) SS 6/C?

 次に入力した探索文は「図書AND食餌療法」である が、該当文献が1点と少いので、条件を変えて EXPLO-DE を使用してみた。該当文献はやはり少く2点にすぎ ない。なお, L1.36 は Books である。

USER:

COMPUTERS AND INFORMATION RETRIEVAL SYSTEMS PROG: PSTG (102)

SS 7/C? USER: \*COMPUTERS AND 6 PROG: PSTG (48) SS 8/C?

 今度は「電算機AND情報検索システム」という探索 要求を出してみる。PSTG が 102 点と多すぎるので, 「\*電算機AND 6」と条件を厳しくする。この探索文は, 探索文第6号の該当文献で,そのMHのCOMPUTERS に \* 印が付いているものに範囲を限定している。その結 果 PSTG は 48 に減少した。

USER: 7 AND 1972 THRU 1972 PROG: PSTG (4) SS 9/C?

ここでは更に 1972 年に発行された文献に絞ったため に,PSTGは4点に急減する。発行年は「西暦年THRU 西暦年」の形で指定することができる。

USER:

"PRT TI"

PROG:

- TI- FREE TEXT IN COMPUTER STORED ME-DICAL RECORDS.
- TI- CRITICAL EVALUATION OF A COMPUTER- BASED MEDICAL LITERATURE SEARCH AND RETRIEVAL SYSTEM.
- TI- AN EXPERIMENTAL CANCER INFORMA-TION SERVICE USING AIM-TWX.

TI- MEDLINE-NEWEST SERVICE IN THE ME-

DICAL INFORMATION NETWORK.

SS 9/C?

該当する4文献のタイトルのみを印刷させた。

USER:  $*UB\&$ USER: "NBR ANZAI 1" PROG: POSTINGS TERM<br>5 ANYON CP 5 ANYON CP (AUTHOR)<br>3 ANZ W (AUTHOR) 3 ANZ W (AUTHOR)<br>1 ANZAI T (AUTHOR 1 ANZAI T (AUTHOR)<br>1 ANZALDUA S (AUTI ANZALDUA S (AUTHOR) 1 ANZALONE M(AUTHOR)'

ANZAI 1 ITSELF DOES NOT EXIST IN THE INDEX.

UP N OR DOWN N?

誤ってタイプした時は消去できる。逆斜線"\"1個 で前の1字を消去する。1行全部を消去する時には"\$" を用いる。前掲例の \*UB\\$ は、逆斜線で B を消した が,思い直して1行全部を\$で消している。

次のコマンド NBR は NEIGHBOR の略で, "NBR ストリング"の形で用いられ,ストリングに最も近似し ているタームをデータベーろの索引から抜き出して表示 する機能を持っている。ここでは筆者の名前に似たもの を表示させてみた。その結果5個のターム(いずれも著 者名)がタイプされ, 各々の PSTG が示されている。 ANZAI I そのものは索引中に存在しないというメッセ ージも付け加えられている。表示されるものを著者名だ けに限定したい時は,ストリングの後に(AU)と指定す ればよいし、main headings に限定したい時は (MH) と指定すればよい。また表示されるタームの個数は 10 個まで指定することができる。(例えば,"NBR ANZAI I(AU)8")無指定の場合は5個表示される。最後の UP N OR DOWN N? $\it k$ , How many terms up or down? の意味で, UP 3 と答えれば, ANYON CP の 前の(アルファベット順で)タームが3飼表示される し、DOWN 4 と答えれば、ANZALONE M の後のタ ームが4個表示される。

USER: "FIND ANZAI T l' PROG: PSTG (1) SS 10/C? USER:

"PRT TI, SO"

PROG:

TI- INTRANUCLEAR CRYSTAL FORMATION OF POLIOVIRUS: ELECTRON MICROSCOPIC OB- SERVATIONS.

SO一 EXP MOLEC PATH 10 176-85 APR 69 SS 10/C?

システムが SS n/C? というキューを出さない限り探 索文は入力できないが,それ以外の場合,例えば,UP N OR DOWN N? というシステムの質問に答えなけ ればならない時に,答える代りに探索要求を出したい時 には、"FIND 探索文"というコマンドを使用すればよ い。前掲の"FIND ANZAI T"がそれである。この コマンドは、ANZAI T が索引中にあるかないか探せ と要求しているのではない。該当文献は1点あり,その タイトルとソースを印刷させてみた。

USER: " $\setminus$ (PAULING L" $\setminus$ ) PROG: NP ((PAULING L)) SS 10/C?

 探索文は引用符号で囲んではならない。前掲例では誤 って引用符号を2度タイプしたので,2個の逆斜線で消 し,結果的には(PAULING L)と入力したことになる。 人名を()で囲むと、著者名としてではなく、サブジ ェクトとして扱われるが、該当するものがないので. NP ( )の形で回答がタイプされている。

USER: (BEETHOVEN L#) PROG: PST $G(1)$ SS 11/C? USER: "PRT TI" PROG: TI- BEETHOVEN'S DEAFNESS. SS 11/C?

人名の記入には、姓の後にスペース1字を置いて1字 または2字のイニシアルを続ける形式を用いる。綴りが 不確実な場合は、不確実な文字の代りに variable (可 変字)を用いればよい。可変字には"#"が使用される。 姓の後にスペース1字を置いてこの記号を使用すると, その姓を持つ総ての人名が該当することになる。2番日 のイニシァルが不明の場合は、最初のイニシァルの後に この記号を続ければよい。前掲の探索文はその例で、楽

聖ベートーベンについて書かれた文献を要求している。 このような文献が医学文献中にあるとは思えなかった が,わずか1点でも出てきたのには驚かされた。

USER: LIVER DISEASES AND ALL 71091# PROG: PSTG (8) SS 12/C?

この探索文でも可変字が使用されている。71091# は ED (Entry Date) であり, 710910~710919 を意味して いる。ALL は、その後に示された条件に該当するもの を総て OR で結ぶ機能を持っている。従って、この探 索文は, LIVER DISEASES に関する文献で, 1971 年 9月 10 日から 19 日までの間にシステムに入力された ものを要求しているのである。

USER:

"STOP )'

PROG:

BEFORE STOPPING, HAVE YOU ENTERED AN AT SIGN (@) FOR EACH INTELLECTUAL SEARCH? (YES/NO). PLEASE DO SO BEFORE ANSWERING YES. USER: YES

PROG: GOOD-BYE!

 会話を打ち切る時は,@をタイプインしてから "STOP"というコマンドを使用する。システムから@ をタイプしたかどうかの確認があり,GOOD-BYEとい う別れの言葉で会話を終了する。

### III. その他の機能

前章の会話実例では MEDLINE の持つすべての機能 がデモンストレイトされている訳ではないので、使用さ れなかったコマンドの主要なものについて解説しておき たい。

A. TREEコマンド

このコマンドは"TREE \_\_\_\_\_"という形式をと るが、下線部に MeSH のタームを置くと、そのターム 自体,その直接上位のターム,直接下位のターム,なら びに各々のツリー・ナンバーが表示され,をも見よ参照 も現われる。NEIGHBOR と並ぶ重要なコマンドで、探 索文を構成する適切なタームを選び出すのに役立つ。

B. 探索文取消コマンド

 探索文とそれによって検索された文献は計算機のメ モリー内に格納されるが,その記憶容量には限界がある ため,一連の探索で使用できる探索文は16個以下に限 られている。この限界に達すると,システムからSF, C (SEARCH SERIES FULL, ENTER COMMAND) と いう警告が出される。この制約に対処するものとして, 探索文を取り消す機能が用意されている。

#### 1. ERASEALL

 "ERASEALL"というコマンドを使用すると,今 までの探索鍵はすべて取り消され,新たに入力する探索 文の番号が1となる。

## 2. ERASEBACK

単に"ERASEBACK"と入力すると、最後の探索 文のみが取り消される。"ERASEBACK 5"と番号を 指定すると,5号以降が取り消され,新しい探索文が5 号となる。

3. RESTACK

単に "RSTK" と入力すると、最後の探索文のみ が生き残って1号となり,それ以前の探索文はすべて取 り消される。・RsTK 4,8"のように指定すると,4号 が1号に,8号が2号に戻され,他はすべて取り消され る。

## 4. RESTART

このコマンドは会話全体を取り消し、HELLOの挨 拶から再開させる機能を持っている。

C.情報提供コマンド

報知的な援助機能がいくつか用意されている。

1. COMMENT

MEDLINE の管理者に対して何らかのコメントを 伝達したい時に使用するコマンドである。コメントに対 する回答を要求することもできる。回答は後日郵送され る。

2. DIAGRAM

 自分が入力した探索文を再現したい時にこのコマン ドを使用する。

3. EXPLAIN

 用語の意味や使い方が解らない時に使用される。 "EXPLAIN EXPLODE"とタイプィンすると, EX- PLODE の意味と使い方の説明文が表示される。"EX-PLAIN EXPLAIN"と要求することも可能である。

4. HELP

 会話の途中でやり方が解らなくなった時にこのコマ ンドを用いると,5種に類別されたトラブルがリストア ップされる。そのいずれかを番号で示すと,例えば次の ようなインストラクションが送られてくる。

USE ONE OF THE PRINT COMMANDS, E. G.: " PRINT"

" PRINT FULL "

" PRINT TRIAL"

FOR MORE, TYPE "EXPLAIN PRINT"

5. NEWS

 このコマンドを使用すると,システム関係のニュー スが送られてくる。

6. USERS

照会用コマンドで, 現時点で MEDLINE システム と会話中のユーザーの人数が表示される。

D. オフライン印刷機能

 検索文献の点数が多い場合には,オンラインの印刷, すなわちターミナルのタイプライターによる印刷は効率 的ではない。アウトプットの量が多く,しかもユーザー がそれを緊急に必要としない場合には,"PRINT OFF- LINE"というコマンドでオフライン印刷を指定するこ とができる。このコマンドを使用すると,住所・氏名を タイプするよう求められる。印刷はセンターの高速プリ ンターで行なわれ,アウトプットは翌日ユーザーに郵送 される。ただし,印刷量は文献300点までに制限されて いる。この制限を越える場合には次のメッセージが送ら れてくる。

#### PROG:

 LIMIT OF 300 DOCUMENTS FOR OFF-LINE PRINT一一 一

COMMAND DELETED

 制限量だけ印刷させたい場含は,次のように指示すれ ばよい。

> USER: "PRINT 300 OFF-LINE"

#### IV. SERLINE  $\angle$  CATLINE

MEDLINE に付随する弟システムに SERLINE と CATLINE 等がある。これらのシステムは MEDLINE と同じプログラム ELHILL に包含されており、同じタ ーミナルからアクセスできる。

SERLINE (SERials on-LINE) は、生物医学領域の一 次逐刊物約 6,500 タイトルの書誌的情報と所在情報をデ ータベースとするシステムであり,各地方の医学図書館 ネットワーク内の相互貸借活動を促進するのに必要な情 報を提供することを主な目的としている。

各逐刊物ごとに、誌名、誌名キーワード,略誌名,出 版者, 出版地, 初号一終号, 刊行頻度, 所在記号, ISSN, CODEN,件名,言語, NLMの請求記号等34項日の データが貯えられている。その内 29 項目は印刷させる ことができ、25 項目は探索に使用できる。

誌名を探索キーとする場合には、誌名の初語(冠詞を 除く)の最初の3字, 斜線, 第2語の初字, 斜線, 第3 語の初字,斜線,第4語の初字という組み合わせを用い る。例えば本誌 Library and information science のタ イトル・サーチ・キーは,

## LIB/A/1/S

となる。

 「主題Aに関する季刊誌で,B大学が所蔵するもの。 ただしロシア語のものは除く。」 は探索要求の一例であ るが,探索可能項目をAND, OR, AND NOTで組み 合わせることによって,さまざまな検索が可能である。

CATLINE (CATaloging on-LINE) は, NLM が目 録をとったすべての資料(モノグラフ、シリアル、テク ニカル・レポート)の書誌的情報をデータベースとする システムであり、収書,目録,レファレンス,相互貸借 等の図書館業務に利用されることを日的としている。

収録文献ごとに、件名、著者名、タイトル,版次,出 版事項,対照事項,LCカード番号,請求記号,言語等 24 項目のデータが貯えられており、その内の 20 項目は 印刷させることができ、14 項目は探索に使用できる。 タイトル・サーチ・キーの構成は SERLINE と同じで ある。

SERLINE, CATLINE ともに入出力の手続は MED-LINE と同一であり、IR という華やかな檜舞台ばかり ではなく、housekeeping という地味な舞台裏のシステ ムが用意されていることは注口に値する。

#### V.評 価

 オンライン・システムの生命はその即時性にある。検 索システムである以上,適合率や引出率が重要であるこ とはいうまでもないが,回答のスピードで勝負は決ると いっても過言ではなかろう。

MEDLINE システムは, サービス開始当時 25 のタ ーミナルからの要求を同時に処理する能力を持ってい た4)。現在その能力は倍増しているはずである。回答の スピードは,同時にシステムにアクセスしているターミ ナルの数に影響される。筆者のためのデモンストレーシ

ョンに際して,他に何人のユーザーがシステムを利用し ていたかは不明であるが,探索文をタイプインしてから 通常深呼吸を 2~3 回する程度のインタバルで、ターミ ナルが回答をタイプし始めた。これはかなりの早さであ るというよりは,現時点でこの種の検索システムに望み うる最高の早さであるといえよう。従って,スピードに 関する限り,不満を抱くユーザーはいないであろう。

MEDLINE のソフトウェアに関しては、実例からも 判断できるように、コマンド群が豊富に用意され、至れ り尽せりの感がある。実例で明らかにノイズと思われる 文献が1点検索されていることからもいえるように,こ のシステムも決して完全ではないが、そのレベルがきわ めて高いことについては異論がないであろう。

MEDLINE の統計5)によれば、検索結果に対してユ ーザーは次のように評価している。

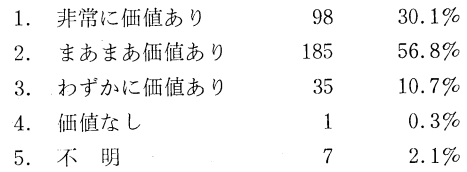

1と2を合わせると約87%に達し、ユーザーの評価 は非常に高いといえる。しかしながら, 「非常に価値あ り|だけでは1/3に達していない。きわめて高度なシス テムであるにも関わらず,もしユーザーに不満があると すれば,その原因はデータベースの規模にあると思われ る。

MEDLINE のデータベースは、親システムである MEDLARS のデータベースの部分集合であり、収録対 象誌は約1,200種(サービス開始当時は1,100種)であ り, 年代は 1969 年以降のものに限られている。

MEDLINE と同じ分野の検索システムに SUNY Biomedical Communication Network がある。 NLM の 依頼で Spiegel と Crager が行なった MEDLINE と SUNY の検索比較実験の報告<sup>6)</sup>によれば、MEDLINE で検索できる文献はSUNYで検索される文献の78.7% である。SUNYのデータベースは1964年以降の2,300 誌をカバーしているので,21.3%の差が生じるのは当然 であるといえる。この実験報告は医学の分野別に比較デ ータを提示しているが,いずれの分野においても, MEDLINE は比較的少ない雑誌から比較的多い文献を 検索している。例を外科学にとれば、MEDLINE の収 録誌はSUNYの63.3%にすぎないが,検索文献は92.6 %に達している<sup>7</sup>。この事実は MEDLINE の収録誌が "wisely selected"8)であることを物語っている。

Coverage には収録誌数と遡及範囲の 2 面がある。 MEDLINE が収録誌数を今後増大するかどうかは知る よしもないが、遡及範囲に関しては、5年先には自動的 に 10年分の検索が可能となり、それに関する不満はほ とんど解消するであろう。

MEDLINE はナショナルなシステムの範囲を越え, 外国のネットワークにもそのサービスを提供している。 1972年10月から12月までの3ケ月間に,米国,カナ ダ,ブラジル,フランスに散在する141のターミナルを 通じて 32,299 件の検索が行なわれている<sup>9)</sup>。 スウェー デンにおいても Karolinska Institute の Biomedical Documentation Center がネットワークを組み, IBM 360/75を使用してMEDLINEサービスを提供してい る.10)

 大規模なオンライン検索システムの開発と維持管理に は莫大な資金が必要である。MEDLINE の経費はすべ て連邦政府が負担しており,そのサービスは無料で提供 されている。通信回線の交換局を持たない都市のユーザ ーのみが交換局までの市外通話料を支払うにすぎない。 いわゆる IR は非常に高価な知的ゲームに終る危険をは らんでいるが, MEDLINE は SERLINE や CATLINE を通じて図書館の housekeeping をバックアップし, そ の実用性を高めることによって国家的投資の正当化に努 めている。

 オンラインの検索システムを作ることは,わが国では 技術的には可能であるが、MEDLINE に匹敵するネッ トワークがきわめて近い将来に実現する見通しはない。 彼我の財政力の差よりも文献情報提供サービスに対する 認識の差がその実現を阻んでいるといえよう。情報資料 を社会的資源と見る以上に個人的資源と見、従ってそれ へのアクセスも個人の問題として把えがちなわが国の風 土では,この種のネットワークの育成は容易なことでは ないと思われる。

- 1) 野添篤毅."MEDLINE一医学文献情報のオン・ ライン検索システムー,"Library system, vol. 10, no. 3/4, 1972. 1, p. 164.
- 2) National Library of Medicine. *MEDLINE* reference manual, September 1973. Reproduced by National Technical Information Service, U. S. Department of Commerce, Springfield. 199 p.
- 3) 野添,oP. cit., p,162-77.
- 4) "NLM introduces MEDLINE service," *Bulle* tin of the Medical Library Association, vol. 60, no. 2, 1972. 4, p. 356.
- 5) Jenkins, Grace T. "Off-line print evaluation/ MEDLINE statistical survey, September, 1972," Library network/MEDLAR 3 technical bulletin, no. 44, 1972. 12, p. 7-9.
- 6) Spiegel, lsable and Crager, Janet. "Compari son of SUNY and MEDLINE searches," Bulletin of the Medical Library Association, vol. 61, no. 2, 1973. 4, p. 205-9.
- 7) lbid., p. 208.
- 8) *Ibid.*, p. 209
- 9) "MEDLINE use increases," Bulletin of the Medical Library Association, vol. 61. no. 2, 1973. 4, p. 279.
- 10) "MEDLINE in Scandinavia," *Bulletin of the* Medical Library Association, vol. 61, no. 2, 1973. 4, p. 263.